## รายงานปริมาณการใช้งานระบบเครือข่าย

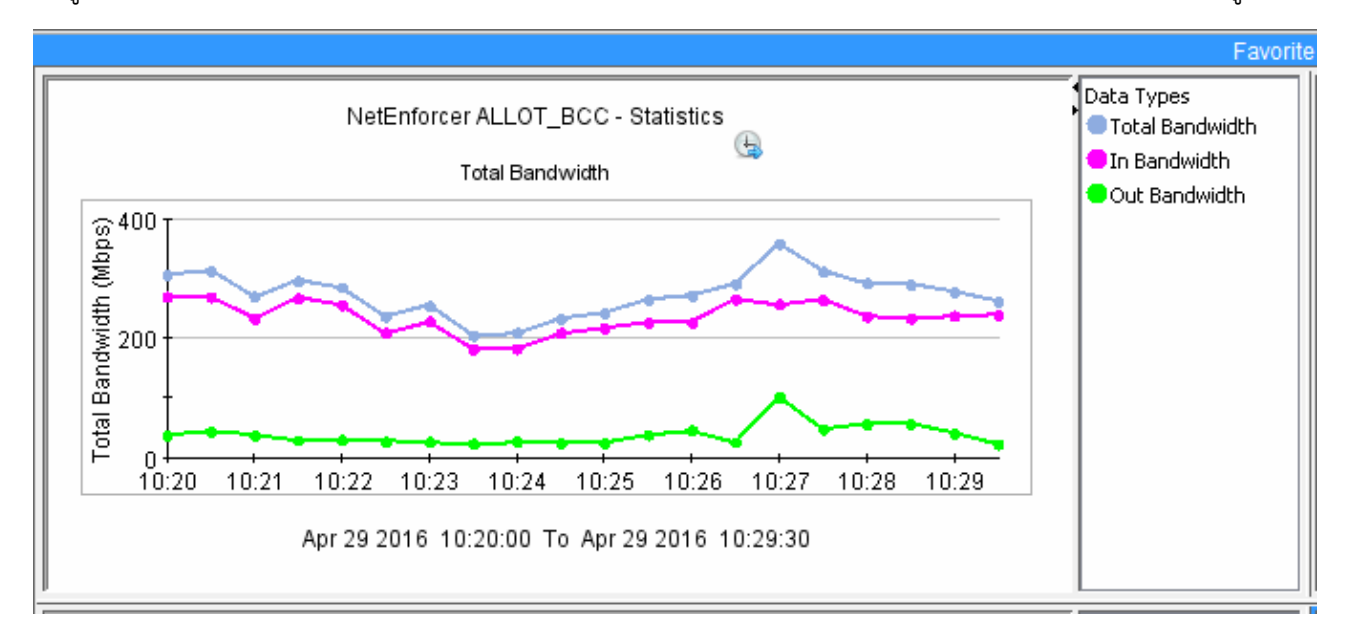

1. ดูจากโปรแกรม Allot จะแสดงให้เห็นค่ารวมของ Bandwidth โปรโตคอล ไอพี และ สถานที่ใช้งานไอพี ดังรูป

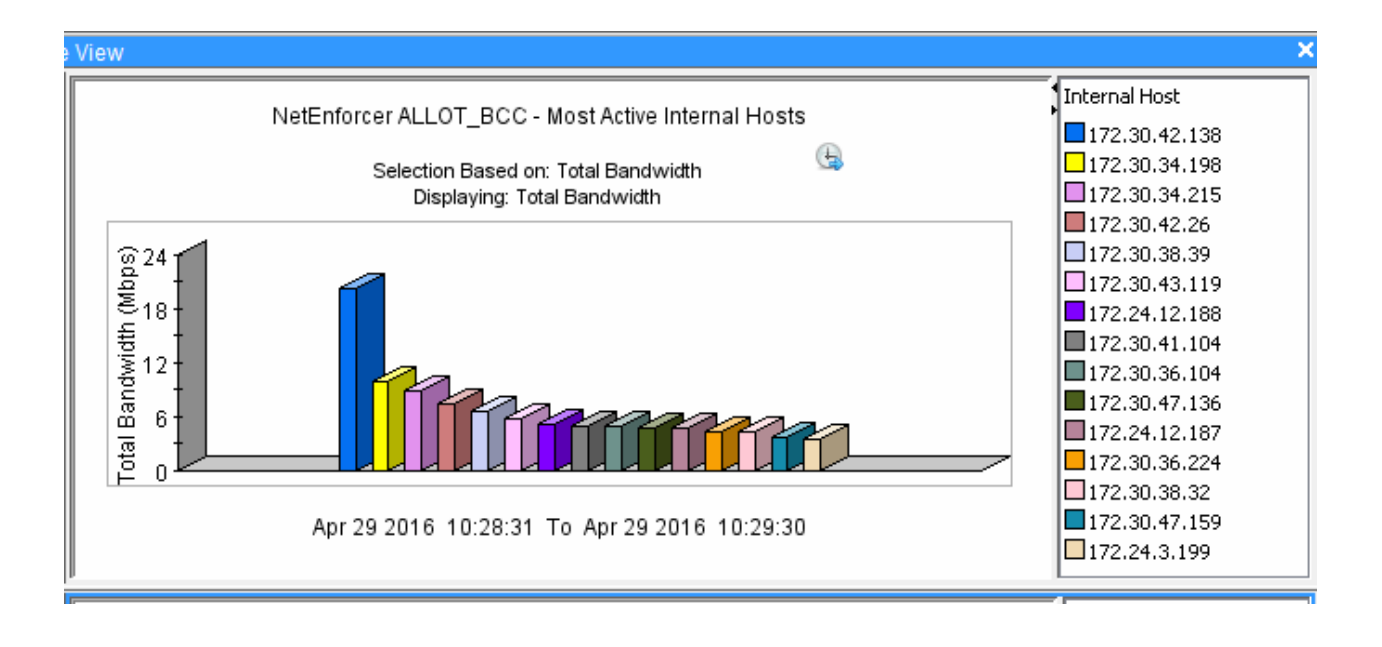

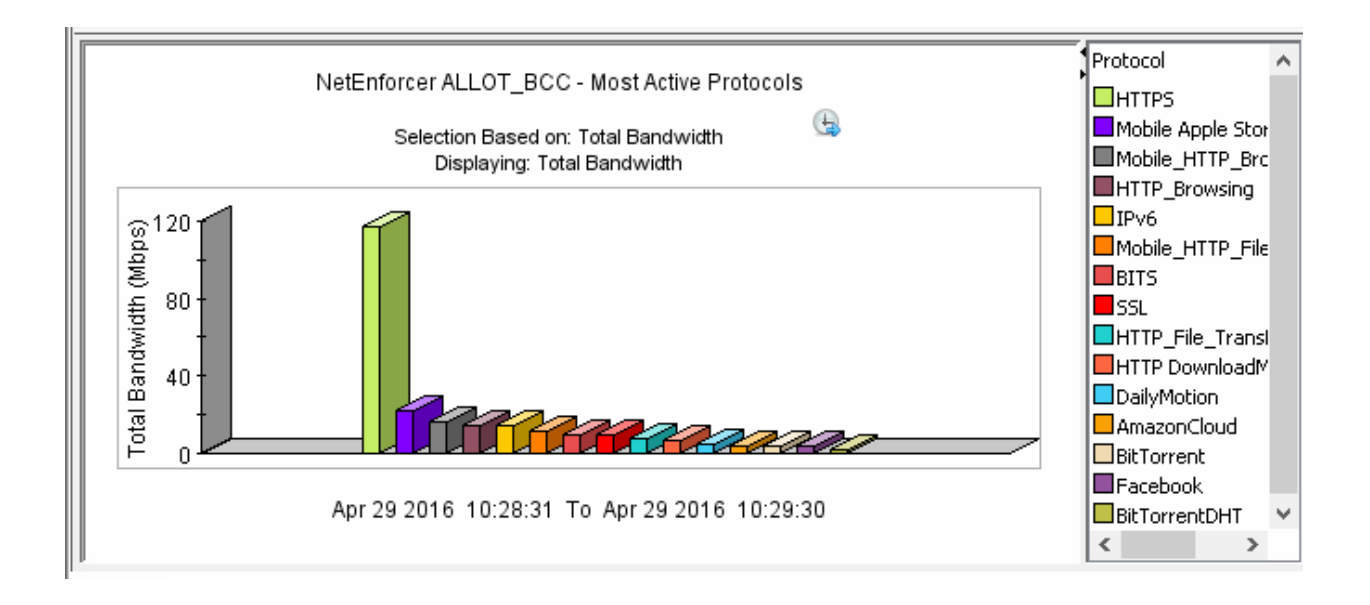

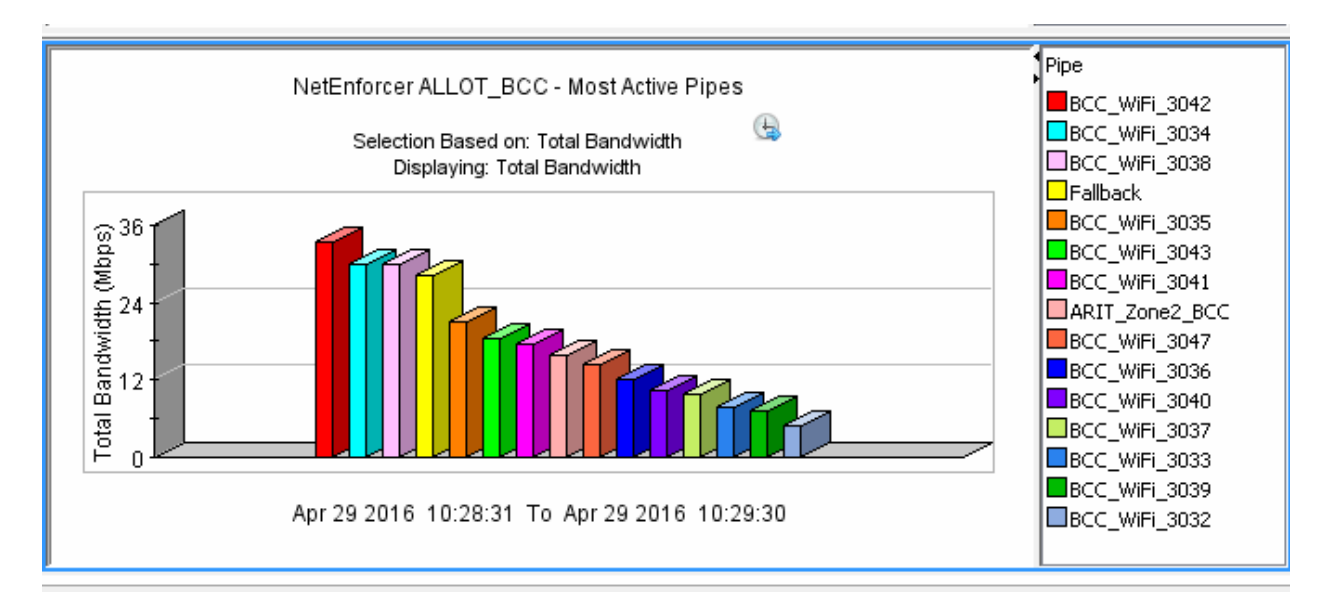

2. ดูจากเว็บไซต์ https://cacti-net.rmutp.ac.th ซึ่งจะแสดงให้เห็นถึงปริมาณการใช้งานของระบบเครือข่าย รวมถึงสามารถเรียกดูข้อมูลย้อนหลังได้

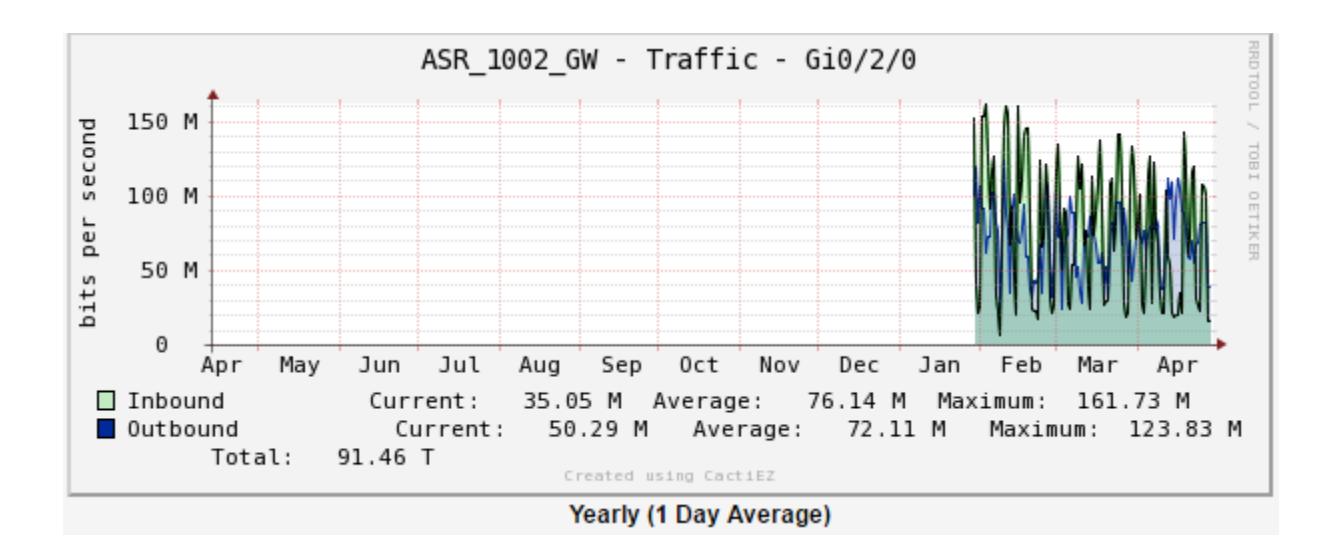

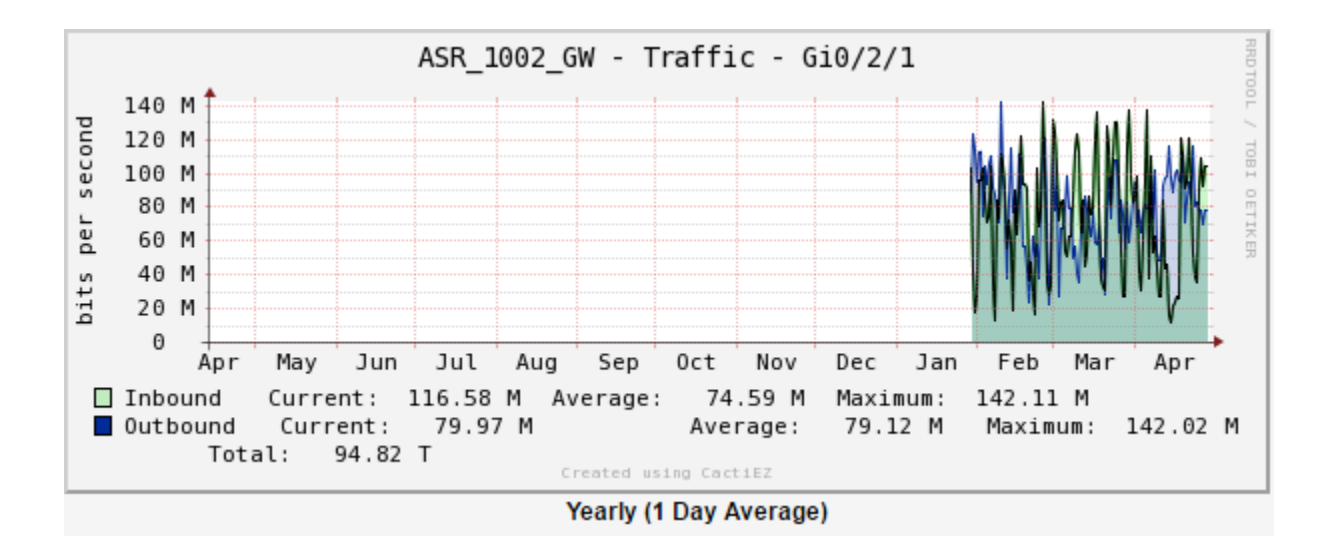

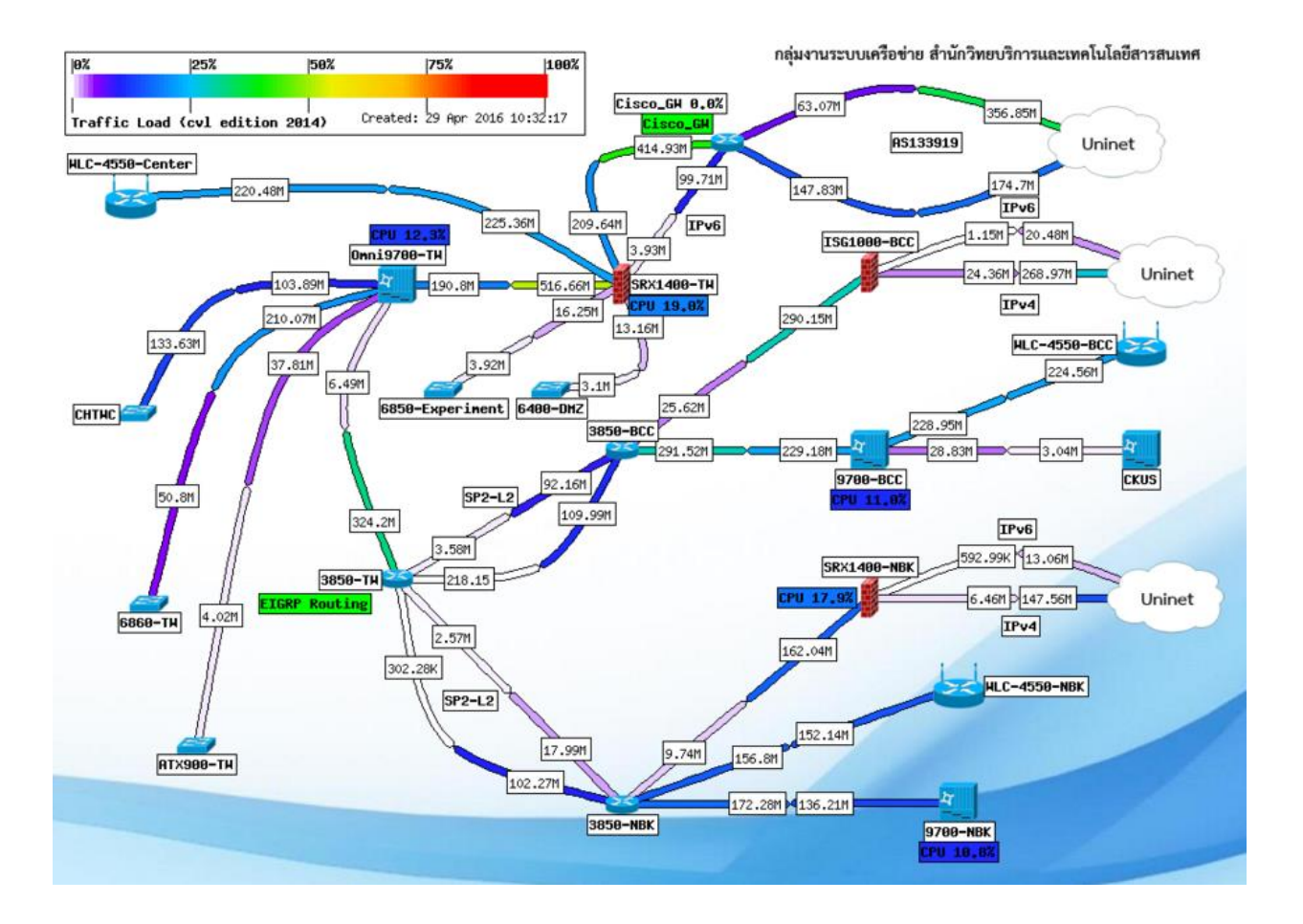